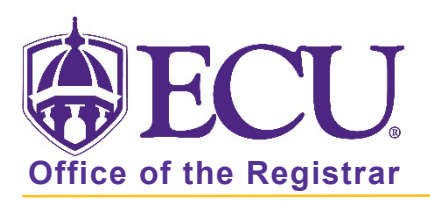

## How to Log in to Degree Works (Faculty/Staff)

- 1. Log into Pirateport [https://pirateport.ecu.edu.](https://pirateport.ecu.edu/)
- 2. Click on the Degree Works card.

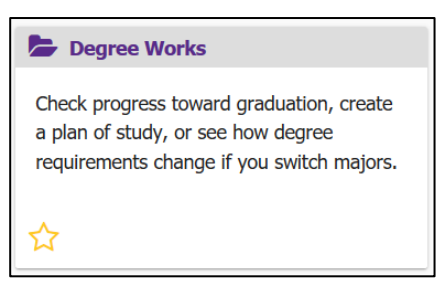

3. Enter the Banner ID of an advisee and click enter or click Advanced Search to begin using Degree Works.

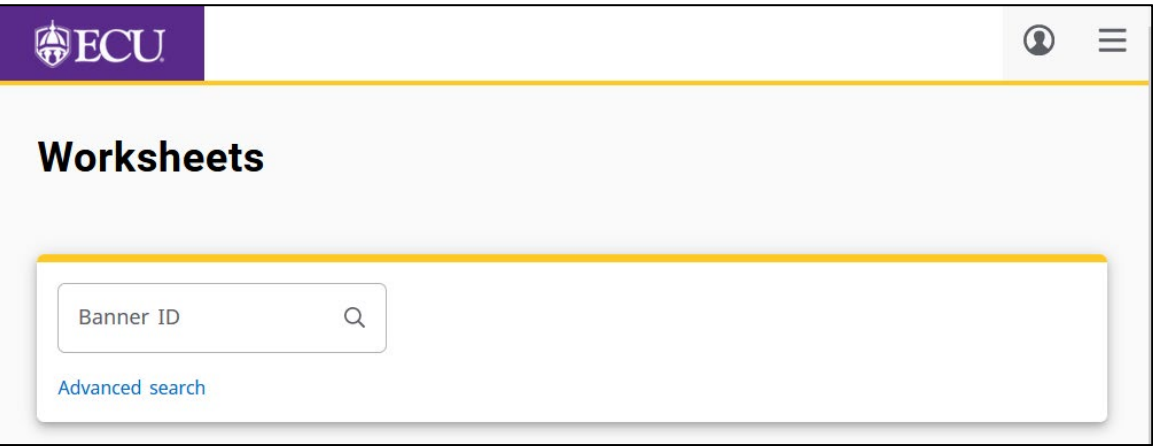